# **OpenOffice.org**

## *1. Informations générales sur le logiciel*

**Auteur :** l'équipe de développement d'OpenOffice.org

**Version :** 1.1.3

**Licence :** Sun Industry Standards Source License

Date de parution : mars 2004

**Environnement requis :** GNU Linux, Mac OS X ou Windows

**Site dédié :** <http://www.openoffice.org>

**Public concerné :** cycles 1, 2 et 3

**Disciplines :** toutes disciplines

**Descriptif :** *OpenOffice.org* est une suite bureautique complète qui propose un traitement de texte (*Writer*), un tableur (*Calc*), un logiciel de présentation (*Impress*), un logiciel de dessin vectoriel et de PAO (*Draw*), un éditeur de pages web et un module de création et de gestion des bases de données.

## *2. Tutoriel (mode d'emploi)*

ÐPour apprendre à utiliser les principaux modules d'*OpenOffice.org*, il est conseillé de se référer aux tutoriels disponibles :

- 6 tutoriel\_openofficeorgcalc.pdf (Framasoft) ;
- 6 tutoriel\_openofficeorgwriter.pdf (Framasoft) ;
- 6 tutoriel\_openofficeorgdraw.pdf (Framasoft) ;

6 tutoriel\_cartooo.pdf pour *Cart'OOo* (didacticiel accompagné d'un ensemble de cartes vectorielles à télécharger).

## *3. Pistes pour une exploitation pédagogique*

#### **Carnet de littérature et traitement de texte au cycle 3**

#### **Présentation**

- 6 discipline : français
- 6 niveau concerné : cycle 3

6 descriptif : il s'agit de constituer un tracé de lecture agissant comme une mémoire de ce qui a été lu. Il constituera un patrimoine culturel personnel, voire un patrimoine culturel de l'école. L'idéal est bien entendu d'établir une continuité dans un même cycle. Chaque élève aura son carnet personnel (papier/crayon et/ou imprimé) et la classe aura le sien enregistré sur CD-Rom en fin d'année.

6 référence aux programmes officiels : "On évitera de faire rédiger des fiches de lecture. En revanche, on peut suggérer aux élèves qui le souhaitent de tenir un carnet de lecture où ils notent les livres lus (un petit enseignement sur la manière de noter une référence bibliographique n'est pas inutile) en inscrivant leurs remarques personnelles, un court passage qui a retenu leur attention, *etc*."

6 prérequis : savoir utiliser un traitement de texte

6 compétences du B2i (niveau 1) visées :

 savoir se repérer dans les différents dossiers de l'ordinateur pour retrouver ou enregistrer un document

savoir utiliser la souris

 savoir utiliser le clavier pour mettre les caractères en minuscules, en majuscules, mettre les accents et les principaux signes de ponctuation, pour déplacer le curseur, valider et effacer

savoir retrouver, ouvrir ou enregistrer un document dans un dossier (ou répertoire)

 savoir, avec le logiciel de traitement de texte utilisé habituellement, ouvrir un document existant, le consulter ou l'imprimer

- savoir "taper" un texte et le modifier pour qu'il soit bien présenté
- savoir utiliser les fonctions copier, couper, coller

 savoir insérer dans un même document du texte et des images pour produire un document facile à lire

savoir copier, coller ou imprimer l'information trouvée

 savoir consulter un CD-Rom ou un site Internet pour trouver l'information que je cherche

- 6 objectif cognitif : apprendre à recourir régulièrement au carnet de lecture
- 6 objectifs méthodologiques :
	- organiser les informations, structurer un texte dans le cadre d'un projet
	- suivre des consignes écrites pour mettre en page un article
- 6 temps imparti : plusieurs séances

**Déroulé pédagogique**

6 modes d'utilisation : avec le groupe-classe et en individuel

6 déroulé des étapes

 À la suite de la découverte d'un ouvrage de littérature en classe, faites l'inventaire avec les élèves des éléments pouvant constituer le carnet :

 $\vee$  la fiche signalétique de l'ouvrage : titre, auteur, illustrateur, éditeur, genre, ... ;

 $\vee$  les possibles : à propos d'un personnage : qui il est, ce qu'il fait, ses relations avec les autres, ce qui le rend intéressant, ce que j'en pense, ce que je ferai à sa place, à qui il me fait penser ;

Iles questions que je me pose : sur le texte, l'écriture, l'auteur, l'histoire ;

Dune critique : ce qui me semble réussi, ce que j'aurais préféré ;

 $\vee$  des citations : des mots qui nous parlent, que l'on découvre, qui nous font rire, un court passage (pourquoi je les ai choisis) ;

Dle livre et moi, (des passages qui m'ont fait peur, qui m'ont évoqué des souvenirs, un personnage auquel je me suis identifié, ...) ;

 $\vee$  à quel autre ouvrage ou situation cela me fait penser ;

Dchoisir un début de phrase qui aide l'enfant à écrire : *j'ai remarqué que*... *je ne comprends pas*... *ça me fait penser à*...

- Préparez deux fichiers textes :
	- Dle premier Boîte à outils carnet dans l'exemple servira d'outils d'écriture aux élèves ;
	- Dle second nommé Modèle carnet contiendra une trame de page de présentation.
- Indiquez l'emplacement des fichiers aux élèves.

 Demandez aux élèves de numériser, de photographier ou de rechercher sur Internet la première de couverture de l'œuvre concernée et de l'insérer dans l'emplacement prévu (fichier Modèle carnet) puis de compléter la fiche en utilisant la boîte à outils.

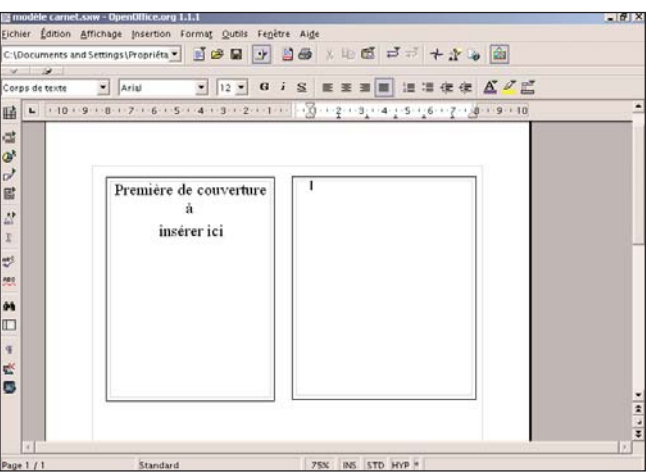

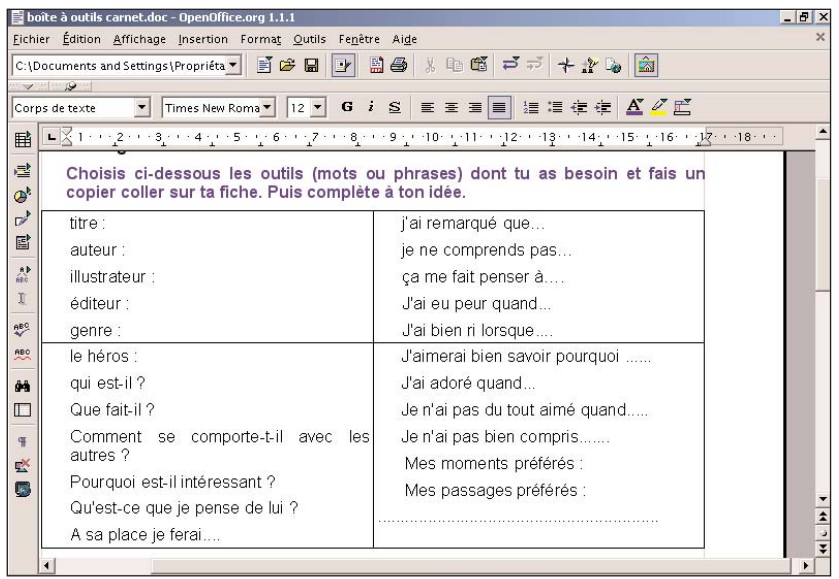

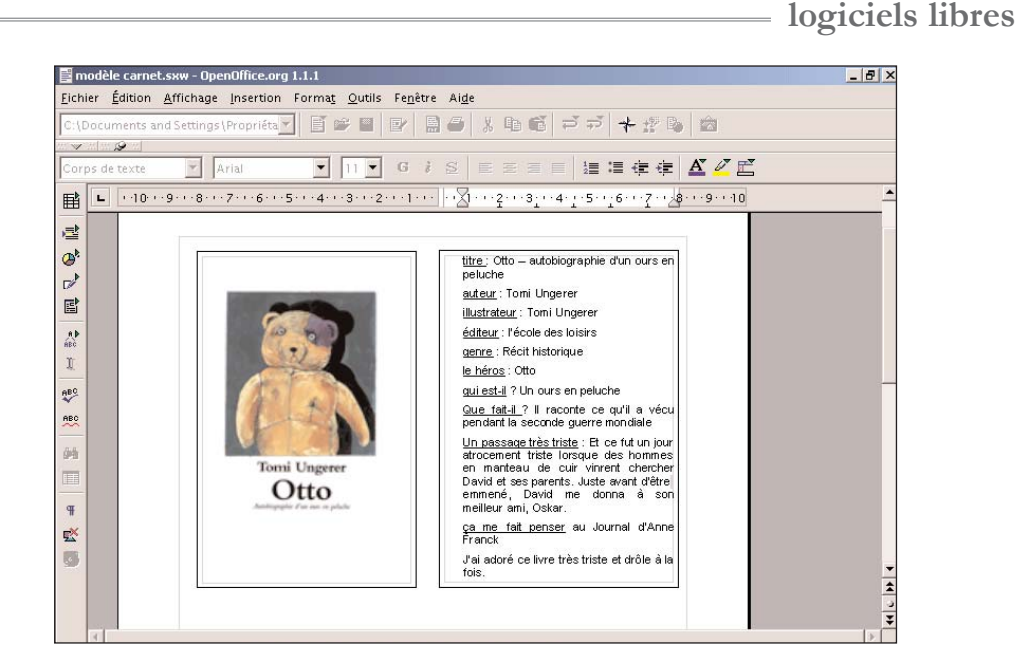

 Il ne reste plus qu'à ajouter le travail dans le fichier carnet de littérature à la suite des autres fiches. L'enfant peut imprimer son travail afin de l'insérer dans son carnet personnel.

#### **Créer un album multimédia à partir de l'album** *Quel bazar chez Zoé* **(Hatier)**

**Présentation**

- 6 disciplines : français (maîtrise du langage et de la langue française), arts visuels
- 6 niveau concerné : CP

6 descriptif : il s'agit de réaliser un montage multimédia (audio-vidéo) à partir de l'histoire de Zoé grâce au module *Impress* d'*OpenOffice.org*

6 références aux programmes officiels : "L'écriture et la lecture sont étroitement liées dans toutes les activités du cycle des apprentissages fondamentaux. Toutefois, des moments spécifiques doivent être consacrés à des activités qui conduisent les élèves à se doter, avant même la fin du cycle, de la capacité de produire de manière autonome un texte court mais structuré, qu'il s'agisse d'un texte narratif ou d'un texte explicatif. Cela n'est possible qu'à condition de sérier les difficultés de manière à ne jamais les présenter toutes en même temps et à exercer séparément les différentes composantes de la production de textes. En effet, tant que les compétences de base (tracer les lettres, gérer l'essentiel de l'orthographe) ne sont pas acquises et automatisées, il est difficile que l'enfant puisse se consacrer pleinement aux activités plus délicates comme la mobilisation des informations, l'organisation du texte ou l'élaboration des énoncés. En mettant en œuvre des projets d'écriture, ancrés dans des situations de communication véritables, il est possible d'accentuer tour à tour telle ou telle de ces composantes pendant que l'enseignant assume la gestion des autres."

6 compétences transversales visées :

- s'approprier les instruments de la culture écrite
- utiliser des instruments et des techniques plus complexes
- développer sa créativité avec plus de moyens et de maîtrise

6 compétences disciplinaires visées :

utiliser le dessin dans ses diverses fonctions (expression, anticipation, enregistrement)

 combiner plusieurs opérations plastiques pour réaliser une production en deux ou trois dimensions, individuelle ou collective

 écrire de manière autonome un texte d'au moins cinq lignes (narratif ou explicatif) répondant à des consignes claires, en gérant correctement les problèmes de syntaxe et de lexique

6 temps imparti : 3 séances

#### **Déroulé pédagogique**

- 6 modes d'utilisation : avec le groupe-classe et par petits groupes
- 6 déroulé des étapes :

séance 1 : présentation du travail à effectuer

 $\vee$  objectif : à partir d'un exemple de présentation, voir comment on peut soi-même réaliser une présentation

D matériel : 1 ordinateur, le logiciel *OOo* (*Impress*), un présentation assistée par ordinateur pour exemple

 $\vee$  déroulement :

- rappel des séances antérieures (échanges collectifs oraux, 10 min.) : ce travail s'inscrit dans la continuité du travail d'expression écrite qui consiste à créer une histoire inspirée de celle de Zoé. Il s'agit de mettre au propre cette histoire créée collectivement. Pour cela, le maître propose de faire une présentation avec le logiciel *OOo Impress*. À partir d'une présentation existante, faire réagir les élèves en leur demandant comment l'on pourrait réaliser un montage de même nature.

- recherche (par groupes, à l'oral et à l'écrit, 10 min.) : les élèves se groupent par trois ou quatre (un secrétaire, un arbitre, deux assesseurs) et essayent de voir comment à partir du travail d'expression écrite, on pourrait transcrire l'histoire sous forme de présentation sur ordinateur.

- mise à jour des représentations initiales (synthèse collective à l'oral, 15 min.) : à partir des représentations des élèves, on explicite la façon dont on va procéder pour créer ce document :

1. création de la présentation ;

2. insertion des textes choisis lors de nos séances d'expression écrite ;

3. insertion des images créées par la classe (soit création "manuelle" puis numérisation des dessins, soit création directe de dessins à l'écran à l'aide du logiciel *Tux Paint* et sauvegarde au format PNG) ; 4. insertion de commentaires : textes dits par les élèves.

- séance 2 : présentation du logiciel
	- D objectif : présentation du logiciel *OOo* (*Impress*)

D matériel : 1 ordinateur, le logiciel *OOo* (*Impress*), un présentation assistée par ordinateur pour exemple

 $\vee$  déroulement :

- applications (exercice d'entraînement à l'oral par groupes, 45 min.) : un groupe d'élèves est choisi en fonction de sa bonne maîtrise de l'ordinateur (éventuellement, ces élèves pourront être les tuteurs de leurs camarades moins habitués à la manipulation de l'ordinateur). La présence du maître étant obligatoire avec le groupe devant l'écran, les autres élèves travaillent en autonomie. Le maître montre à l'écran la procédure à suivre pour créer une présentation :

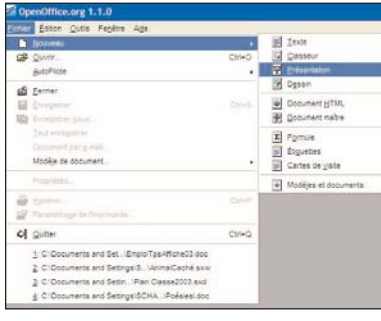

ouverture d'une nouvelle présentation

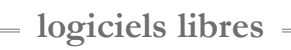

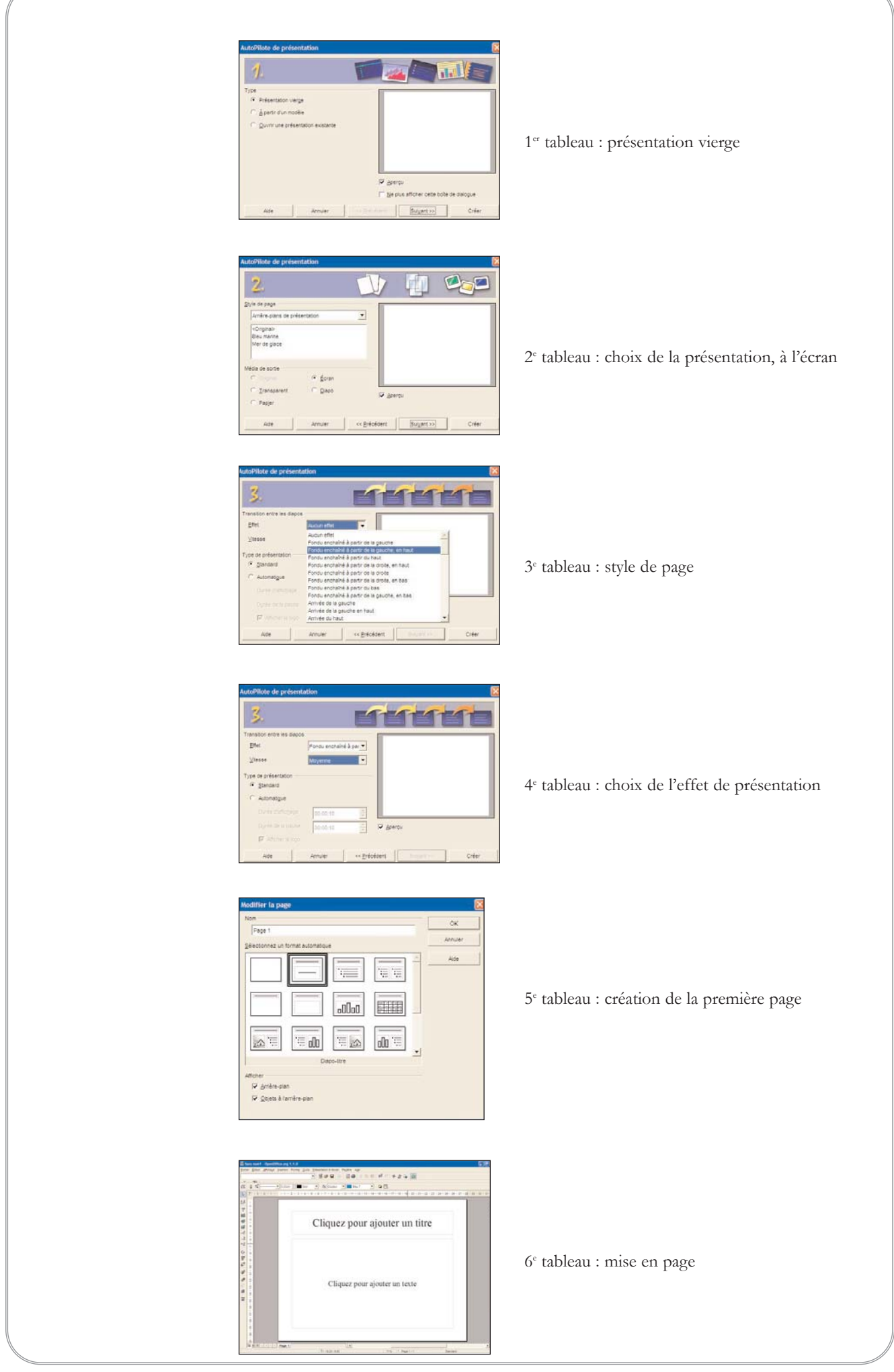

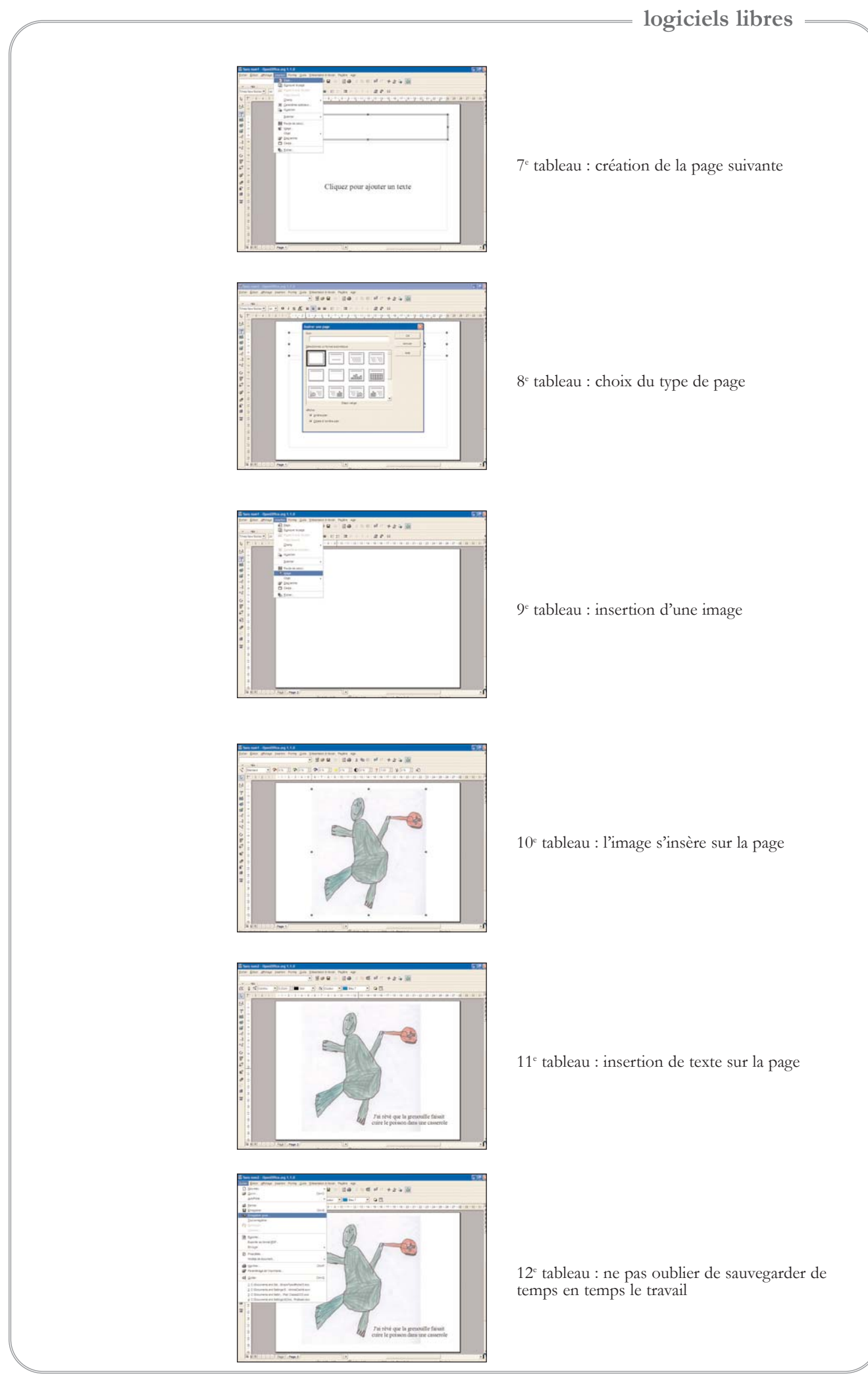

Puis chaque membre du groupe s'essaye à refaire la démonstration. Il faudra que les élèves passent à tour de rôle devant l'ordinateur afin de s'exercer plusieurs fois à une telle création. Remarque : le travail se fait en petits groupes pour favoriser l'attention et la compréhension des membres.

- séance 3 : création de la présentation
	- D objectif : être capable de réaliser une présentation assistée par ordinateur

D matériel : 1 ordinateur, le logiciel *OOo* (*Impress*), les textes imaginés par les élèves et leurs dessins

 $\vee$  déroulement :

- création du cadre général (exercice d'application écrit par groupes, 15 min.) : les élèves du groupe se chargent de créer le cadre général de la présentation, sachant qu'à tout moment il sera possible de modifier les pages créées ou d'en intercaler et ajouter d'autres.

- mise en page (exercice d'application écrit par groupes, 40 min.) : à ce stade les élèves créent les pages en y insérant les images relatives à l'histoire imaginée collectivement. Ils y ajouteront les textes et les commentaires. Il faudra aussi penser à chronométrer la présentation en déterminant le temps de passage de chaque diapositive. Une fois ce travail effectué, il s'agira de vérifier si tout fonctionne de façon satisfaisante.

- finalisation du projet (évaluation collective à l'oral) : si tout se déroule comme prévu, il y a tout lieu de montrer le travail aux autres classes (exposition de la présentation sur un ordinateur de la BCD) et aux parents que l'on pourra inviter à venir en classe un samedi matin afin qu'ils se rendent compte du travail fait par leurs enfants. Les élèves seront bien sûr chargés de promouvoir leur travail auprès de leurs camarades et de leurs parents.

Pour voir des productions d'élèves réalisées dans le cadre de ce projet, se reporter à l'annexe 1.

### *Annexe 1 Productions d'élèves*

#### Ð*Quel bazar chez Antoine !*

6 Classe de CP-CE1, École Jacques-Yves Cousteau, Argentré, année scolaire 2003-2004 [http://ecole.wanadoo.fr/ecole.cousteau/travaux/Bazar/](http://ecole.wanadoo.fr/ecole.cousteau/travaux/Bazar) Cette histoire a été écrite par les enfants de CP à la suite de la lecture de l'album *Quel bazar chez Zoé !* (Hatier). En voici un extrait :

Cette semaine, dans ma ferme, il s'est passé des tas de choses étranges, extraordinaires. C'est étrange, c'est bizarre, quel bazar !

Lundi, quelle drôle d'histoire, j'ai trouvé une vache dans mon écurie. Elle semblait affamée.

Alors j'ai dit : "C'est étrange, c'est bizarre, non mais quel bazar !" Et je lui ai donné du sucre.

Mardi, quelle drôle d'histoire, il y avait un cheval dans mon poulailler. Il semblait fâché.

Alors j'ai dit : "C'est étrange, c'est bizarre, non mais quel bazar !" Et j'ai couru pour me cacher.

[à suivre...]

Lundi, j'ai trouvé un poisson dans mon lit. Mardi, il y avait un cheval. Il semblait avoir soif. Mercredi, j'ai ouvert la porte, un lion m'a salué. Il semblait avoir chaud. Jeudi, j'ai découvert le petit chaperon rouge avec un joli panier. Vendredi, il y avait un monstre blanc. Il était sous le tabouret et semblait avoir froid. Il avait une poitrine longue et puis il s'est endormi. Et samedi, que s'est-il passé ? Samedi, il n'y a rien eu : pas de poisson fatigué, pas de cheval assoiffé, pas de lion en sueur, pas de petit chaperon rouge, pas de monstre endormi. Alors j'ai dit : " C'est étrange, c'est bizarre, pas de bazar. "

Toute seule, je me suis ennuyée. Dimanche, je les ai tous invités. Le poisson est venu avec son masque, le cheval est venu avec un ballon de foot, le lion est venu avec sa toupie, le petit chaperon rouge avec son robot et le monstre avec son nounours. Alors, j'ai crié : "On fait le bazar !"

Et puis j'ai dit : "Silence, nous allons regarder un film étrange et bizarre à la télévision." On s'est assis sur le canapé sagement, silencieusement… et on s'est tous endormis !

6 Cette expérience a été menée avec des élèves de CP. Après la lecture, ils ont éprouvé l'envie de prendre la plume, ou plutôt le crayon de papier et d'imiter l'auteur.

Habitués à travailler en quatre équipes, ils se sont lancés dans l'écriture de quatre albums différents en utilisant la structure de *Quel bazar chez Zoé !* (Zoé est une petite fille qui vient de vivre une semaine vraiment bizarre et qui la raconte, jour après jour, au lecteur).

Chaque équipe a choisi d'abord le lieu de l'action : mer, jardin, montagne ou ferme. Les héros ont ensuite été désignés : le dauphin Bleubleu, le jardinier Toto, le loup Nivajuca et le fermier Gaspard. Les différents personnages sont apparus au fil des jours, sous les crayons des petits écrivains associés. L'imagination des enfants s'est nourrie de nombreux livres documentaires dénichés à la BCD de l'école. Au fur et à mesure de l'écriture, les enfants illustraient leurs pages.

Peu à peu, chaque enfant apprenait aussi à saisir à l'ordinateur les pages manuscrites.

Ce projet a constitué l'essentiel des heures de classe du  $2<sup>c</sup>$  trimestre et englobé toutes les disciplines. Il a donné naissance à la réalisation de quatre grandes toiles à l'acrylique lors d'une journée passée au Musée d'Art de Lapalisse, avec l'aide de la peintre Marie Vergne. Il a entraîné un partenariat avec la classe de CM2 qui a scanné, mis en page, édité des albums en couleurs ; et la collaboration de la classe de CE2-CM1 pour l'édition sur Internet.

Ð*Quel bazar chez Pauline !*

Dessins réalisés avec le logiciel libre *Tux Paint* par la classe de CP2 de l'École Freinet-Binet de Farébersviller (Moselle).

Sonorisation réalisée avec le logiciel libre *Audacity*.

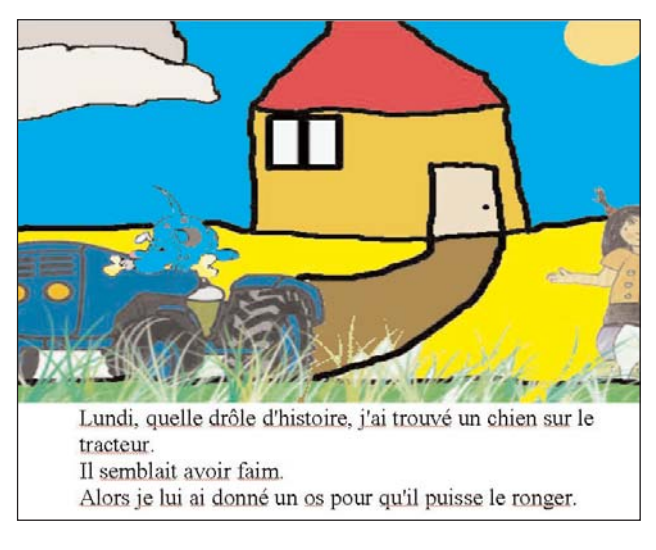

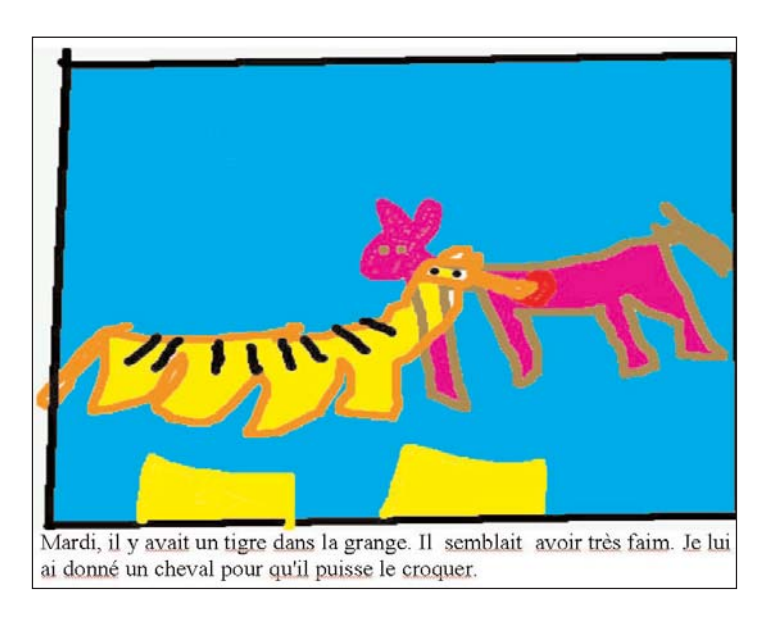

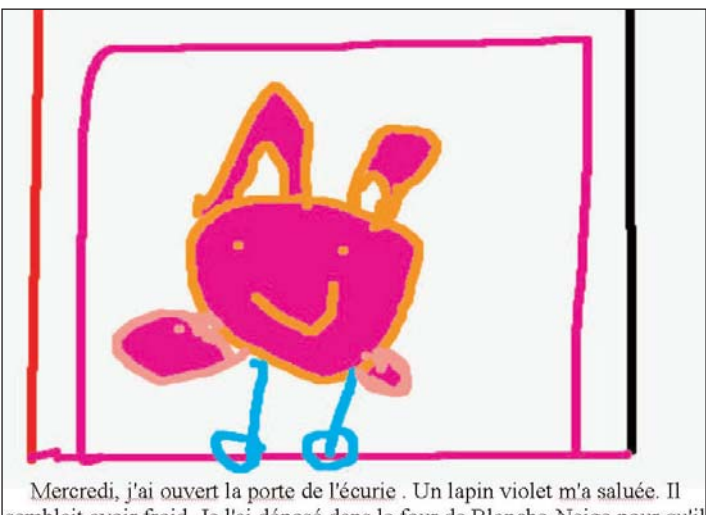

semblait avoir froid. Je l'ai déposé dans le four de Blanche-Neige pour qu'il puisse se réchauffer.

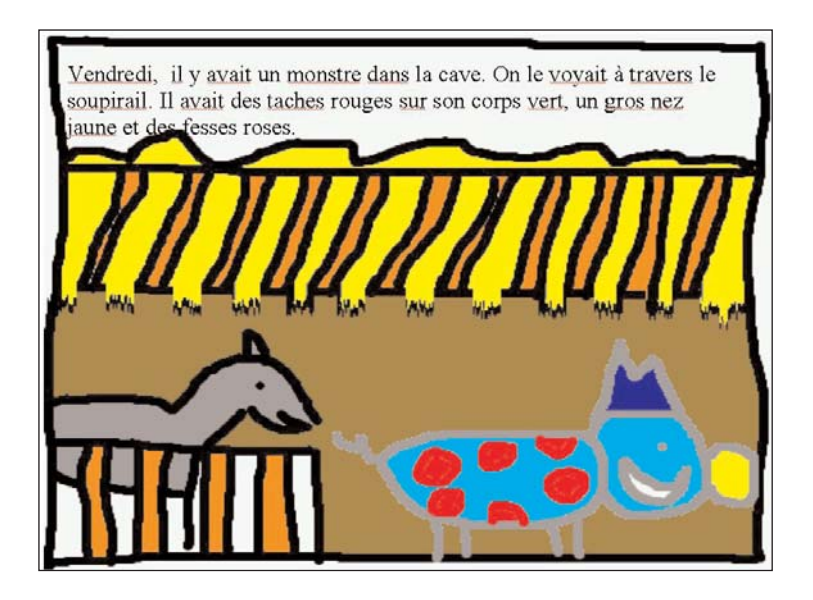

#### **logiciels libres**

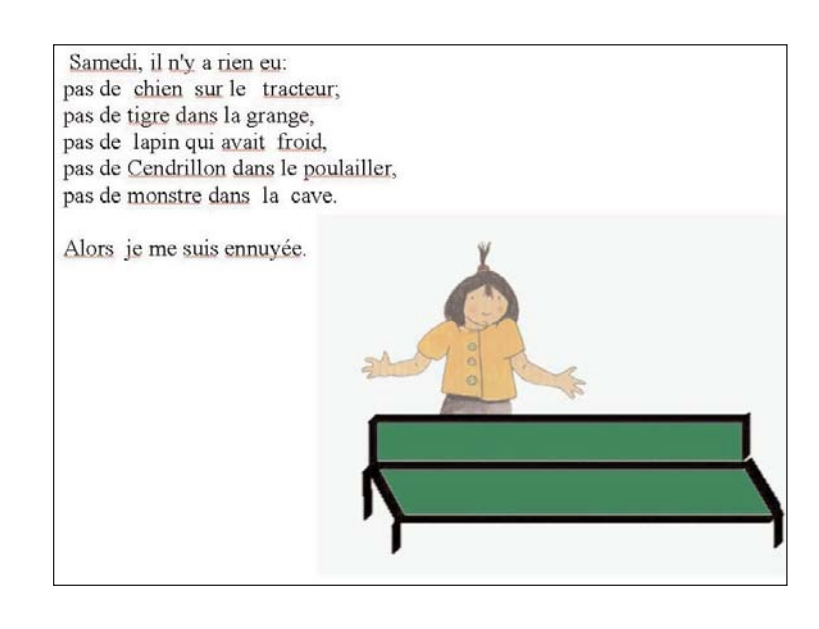

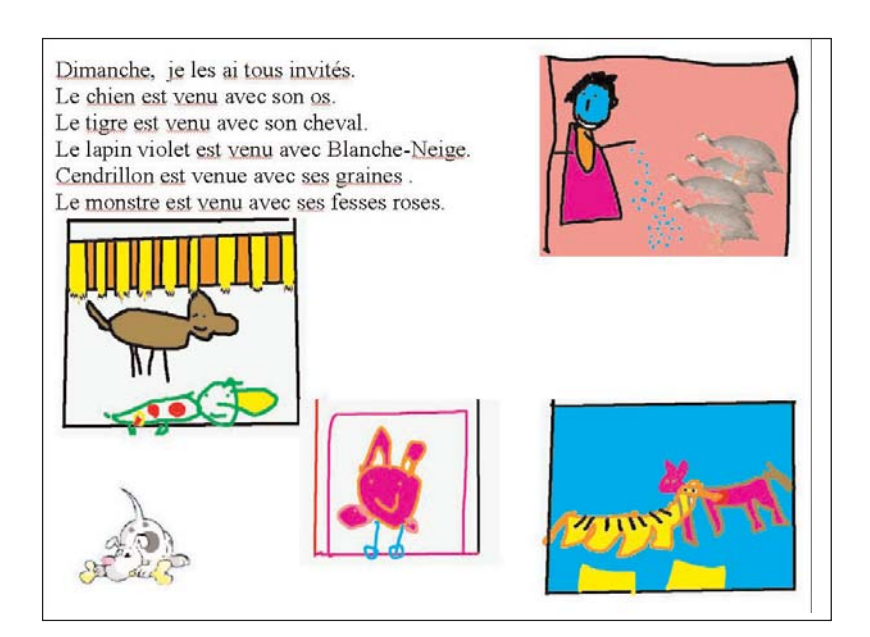